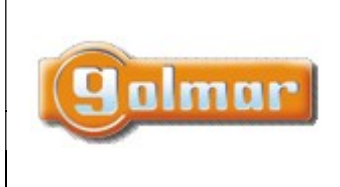

SHIFT s.r.o., Mírová 151/19, 703 00 Ostrava-Vítkovice Tel.: +420 596 639 361, fax: +420 596 639 363,

www.shift.cz Kód: Verze: Datum

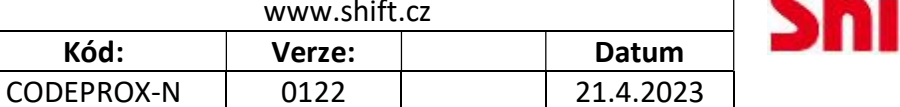

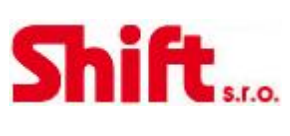

INSTALAČNÍ NÁVOD

# CODEPROX-N

Klávesnice a čtečka bezkontaktních čipů

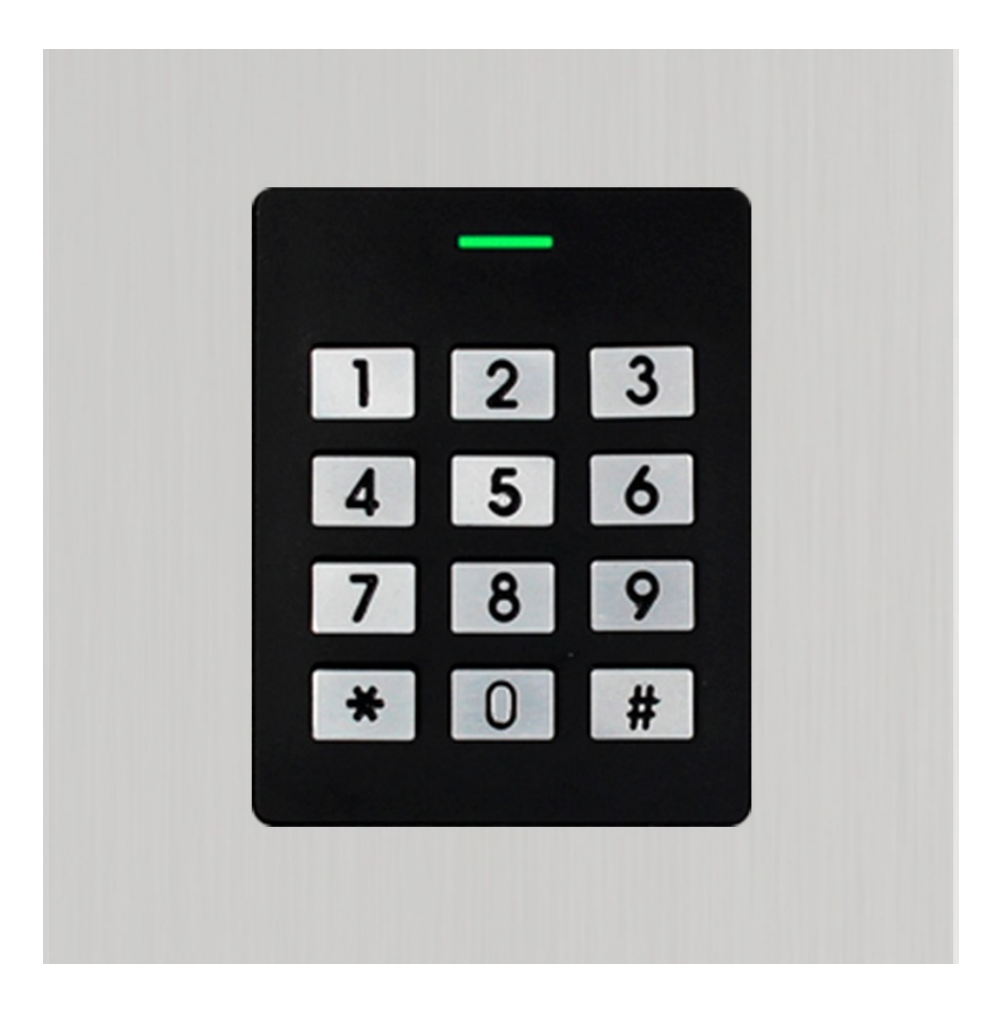

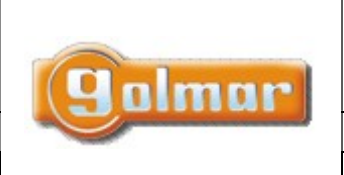

#### SHIFT s.r.o., Mírová 151/19, 703 00 Ostrava-Vítkovice Tel.: +420 596 639 361, fax: +420 596 639 363,

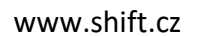

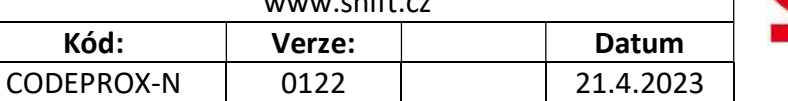

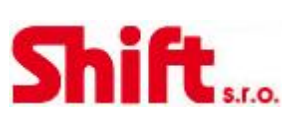

## 1. OBSAH

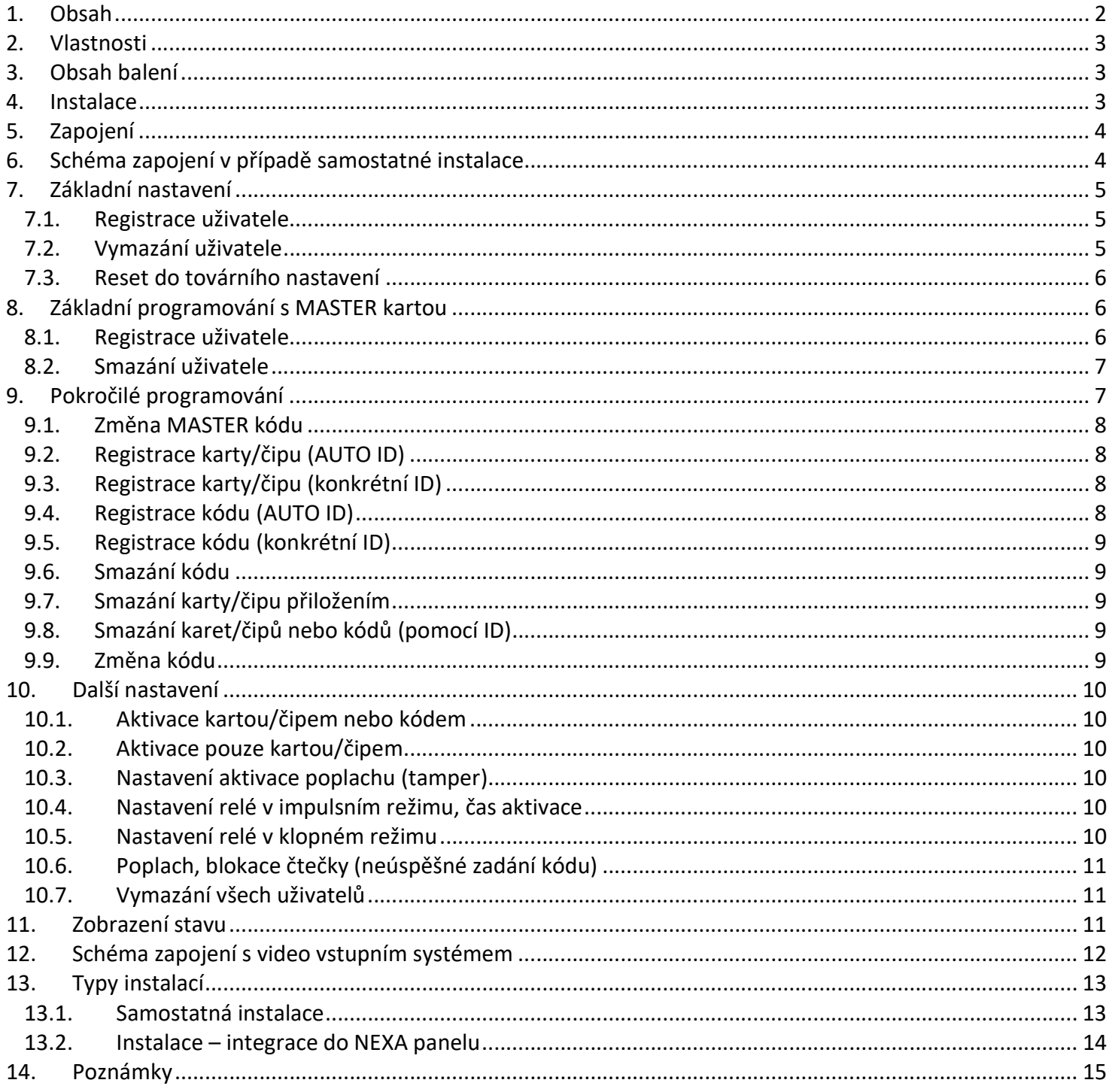

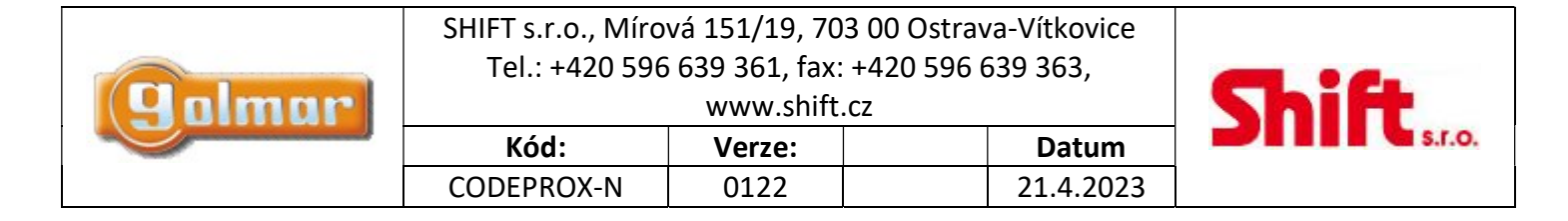

## 2. VLASTNOSTI

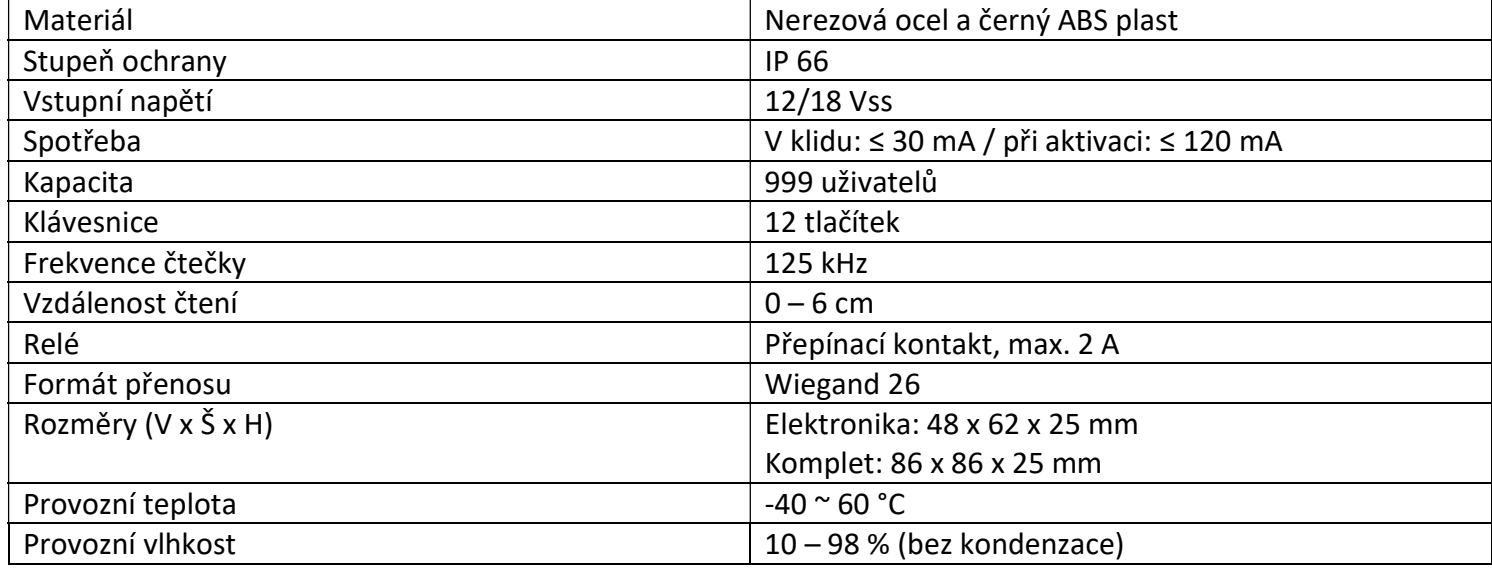

## 3. OBSAH BALENÍ

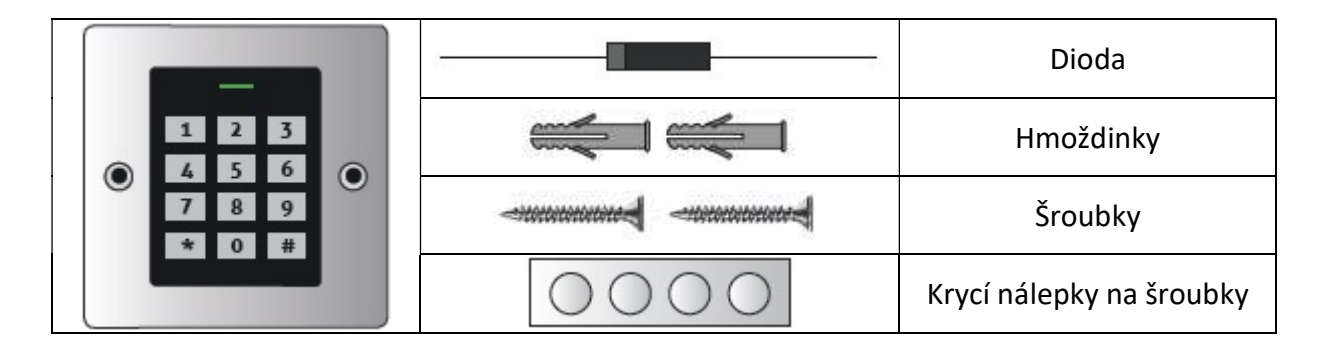

## 4. INSTALACE

Tato čtečka je určena pro instalaci – integraci do vstupních panelů NEXA. Čtečku lze instalovat i samostatně.

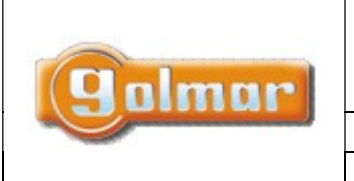

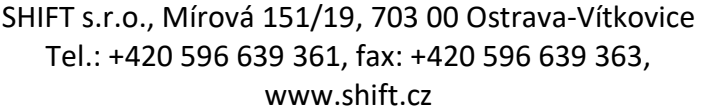

Kód: Verze: Datum CODEPROX-N 0122 | 21.4.2023

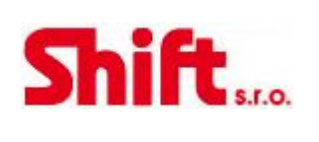

## 5. ZAPOJENÍ

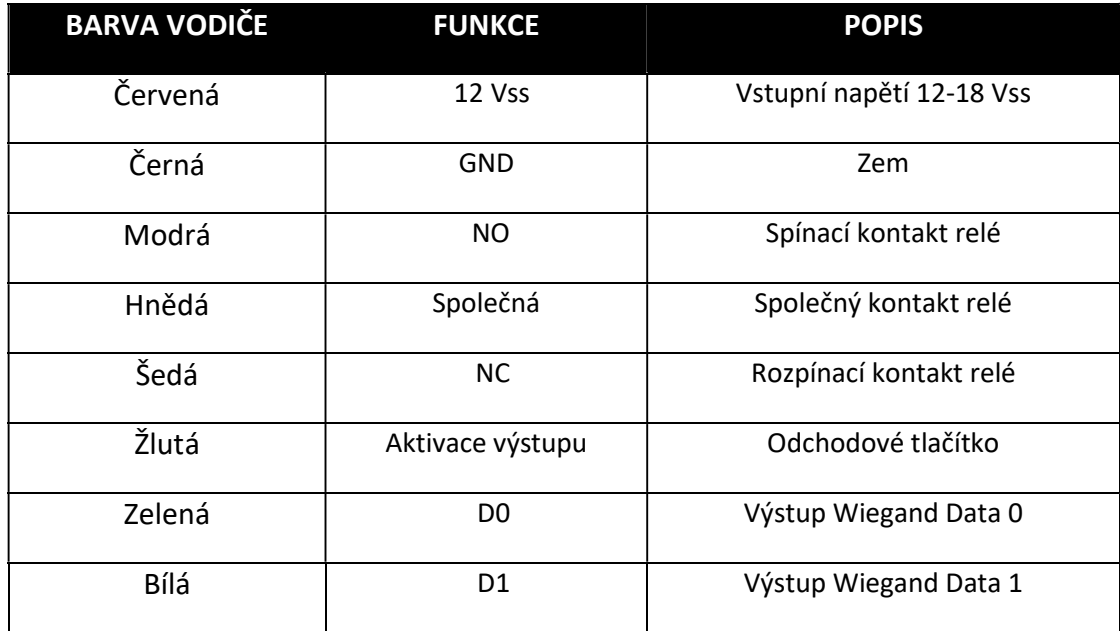

# 6. SCHÉMA ZAPOJENÍ V PŘÍPADĚ SAMOSTATNÉ INSTALACE

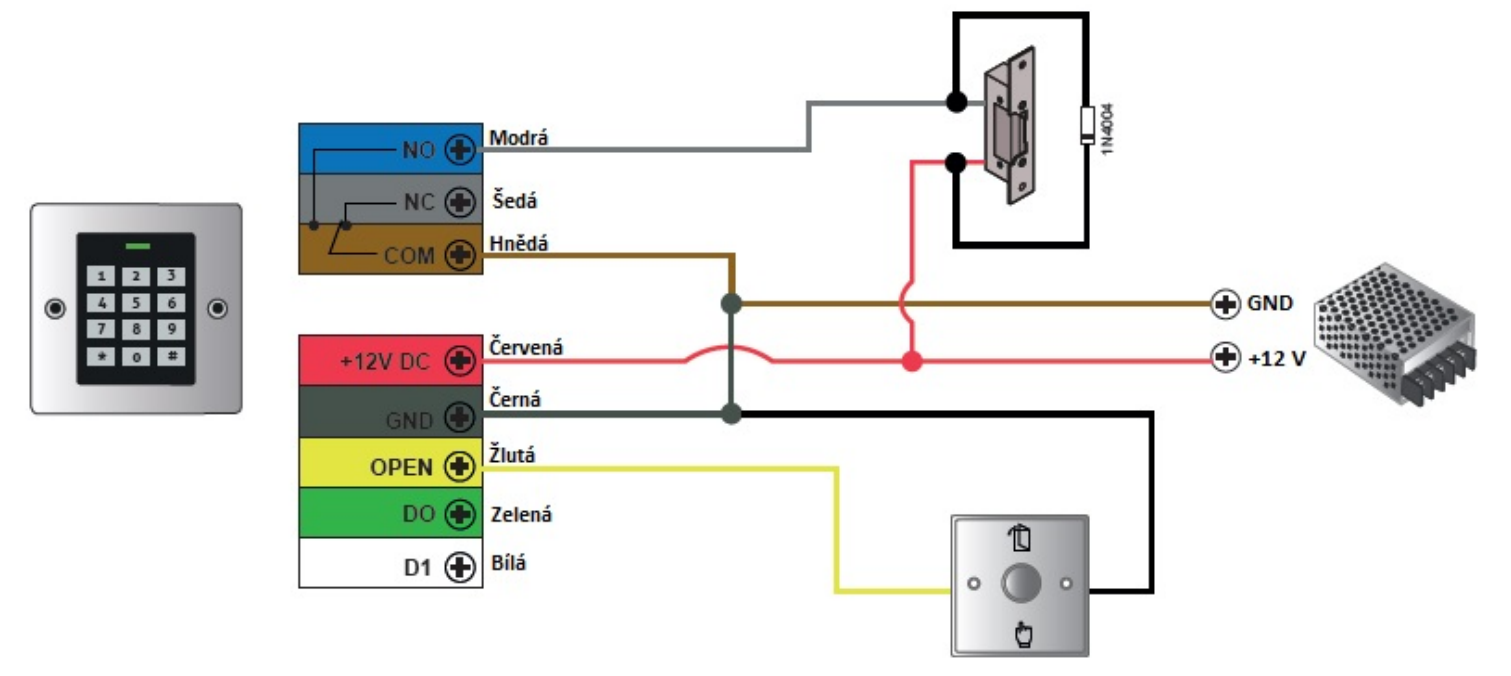

Důležité: Nezapomeňte připojit dodanou diodu (1N4004) paralelně na kontakty el. zámku.

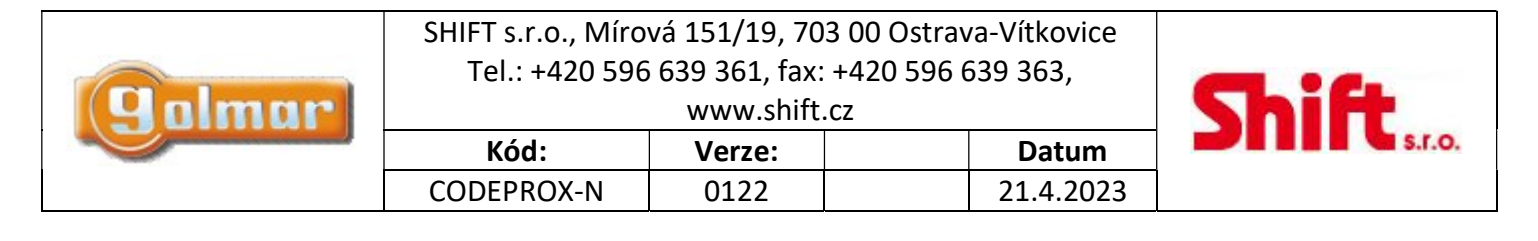

# 7. ZÁKLADNÍ NASTAVENÍ

7.1. Registrace uživatele

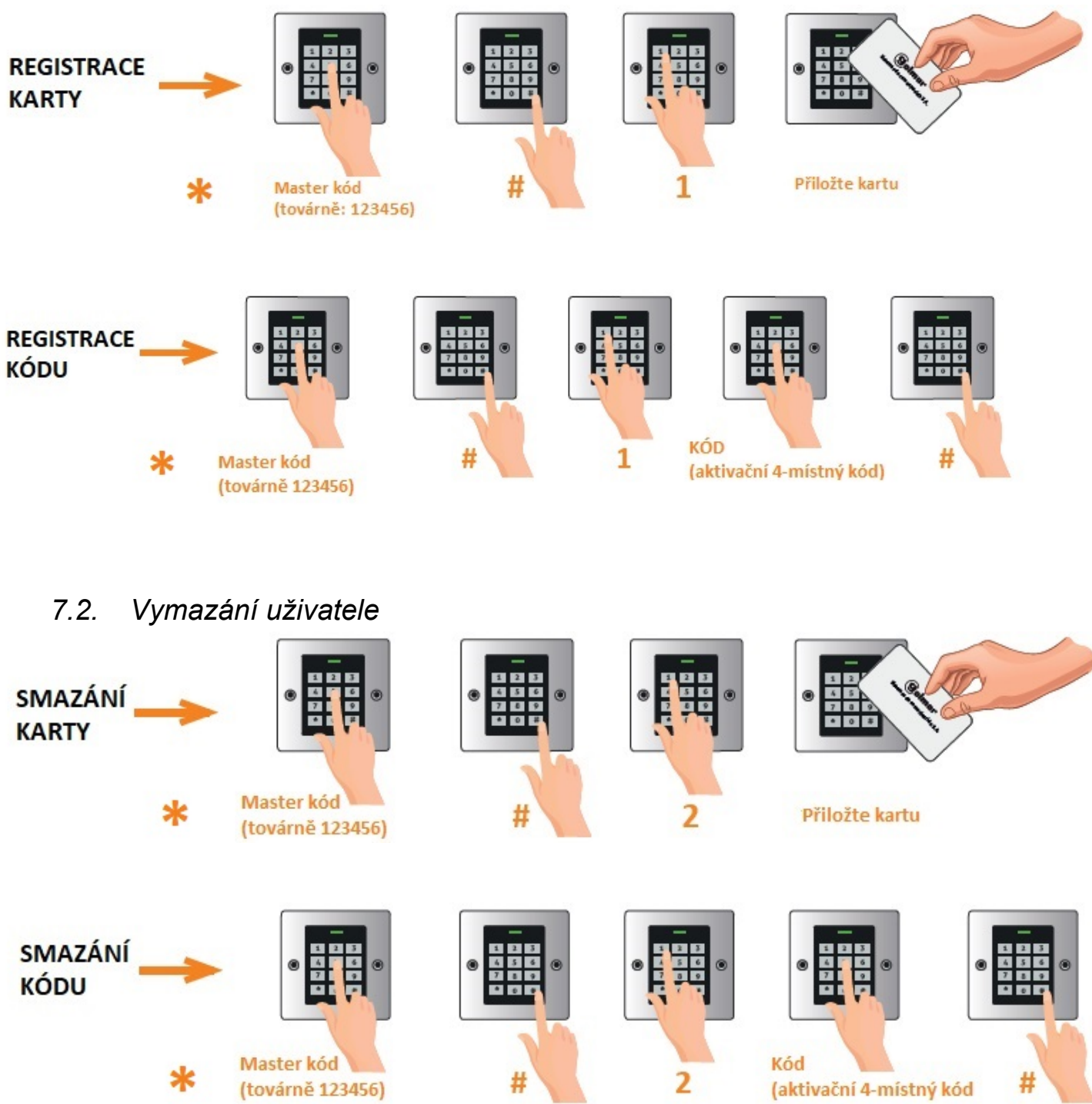

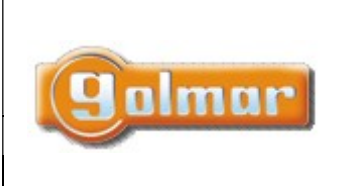

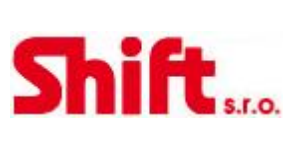

www.shift.cz

Kód: Verze: Datum CODEPROX-N 0122 21.4.2023

#### 7.3. Reset do továrního nastavení

Tato operace uvede zařízení do továrního nastavení. Obnova konfigurace a MASTER kódu. Informace o uživatelích budou zachovány.

1) Odpojte zdroj napájení.

2) Stiskněte a držte tlačítko \*.

3) Připojte zdroj napájení.

4) Jakmile uslyšíte dvě pípnutí, uvolněte tlačítko  $*$ .

5) Rozsvítí se žlutá LED.

6) Přiložte kartu nebo čip ke čtečce (125 kHZ)

7) LED se rozsvítí červeně a zařízení bude nastaveno na tovární hodnoty.

Poznámka:

- Tento proces vytvoří novou MASTER kartu/čip namísto původní.
- V případě, že nechcete vytvořit novou MASETR kartu/čip, v bodě 6 namísto přiložení karty pouze stiskněte tlačítko \*

# 8. ZÁKLADNÍ PROGRAMOVÁNÍ S MASTER KARTOU

Základní programování zařízení je možno provádět pomocí MASTER karty. Aby to bylo možné, je třeba MASTER kartu nebo čip vytvořit pomocí postupu v odstavci 7.3. – Reset do továrního nastavení. Jakmile je MASTER karta/čip vytvořena, můžete provést níže uvedené programovací úkony.

## 8.1. Registrace uživatele

1) Přiložte MASTER kartu/čip

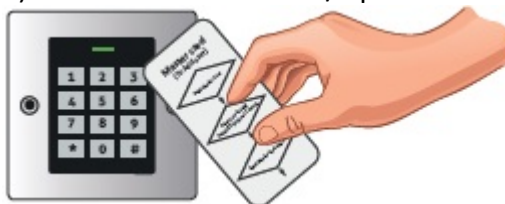

2)Přiložte novou kartu/čip, nebo zadejte kód. Pro zadání kódu použijte 4-6 číslic a stiskněte #.

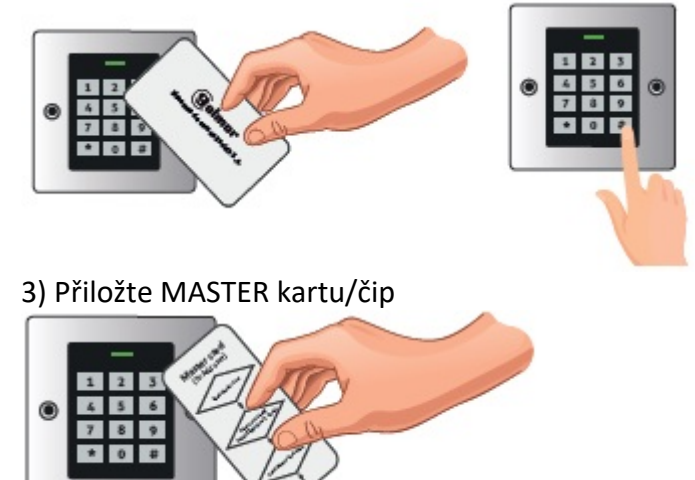

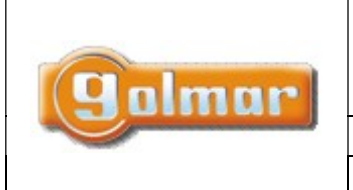

Kód: Verze: Datum CODEPROX-N 0122 | 21.4.2023

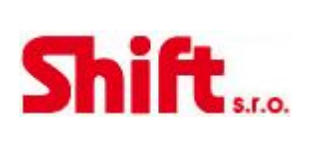

#### 8.2. Smazání uživatele

1) Přiložte MASTER kartu/čip 2 x v intervalu do 5 sekund

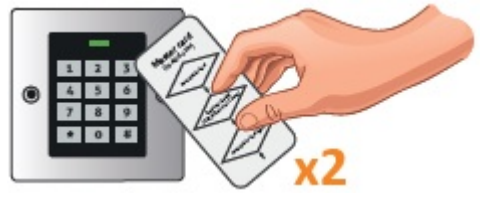

2) Přiložte kartu/čip nebo zadejte kód, které chcete smazat. V případě zadání kódu použijte 4-6 číslic a stiskněte #.

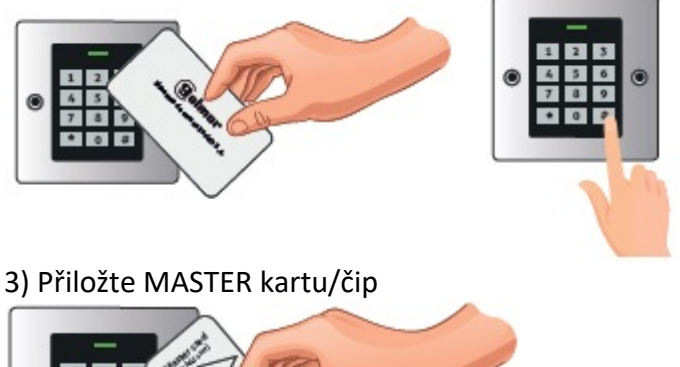

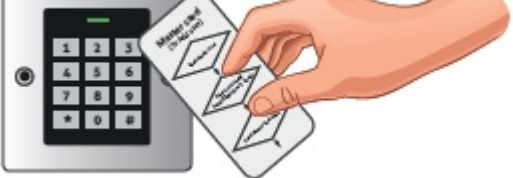

#### POZNÁMKA:

V případě ztráty MASTER karty/čipu je možné ji nahradit pomocí procesu popsaném v odstavci 7.3.

# 9. POKROČILÉ PROGRAMOVÁNÍ

Pro vstup do programování proveďte následující sekvenci:

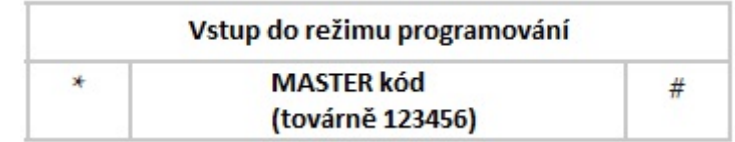

DŮLEŽITÉ:

Čtečka bude indikovat vstup do programování rozsvícením "zelené" a následně blikající "červené" LED. Na začátku programovací sekvence (funkce, která má být naprogramována) bude LED svítit"oranžově". Pro odchod z programovacího režimu stiskněte "\*" a čtečka se vrátí do klidového režimu, LED bude svítit "červeně". Jestliže nestisknete žádné tlačítko po dobu 30 sekund, čtečka rovněž opustí režim programování.

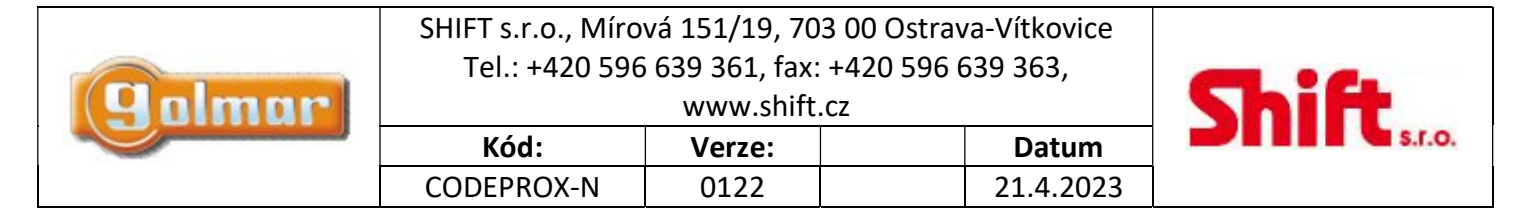

Jakmile jste v režimu programování, proveďte požadovanou programovací sekvenci. Níže je popsáno programování různých funkcí čtečky.

#### 9.1. Změna MASTER kódu

Doporučuje se změnit tovární MASTER kód:

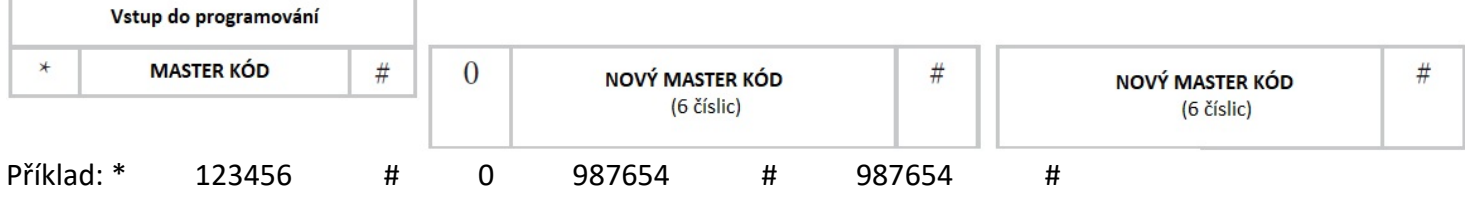

#### 9.2. Registrace karty/čipu (AUTO ID)

Registrace karty nebo čipu, automatické přiřazení pozice v paměti čtečky.

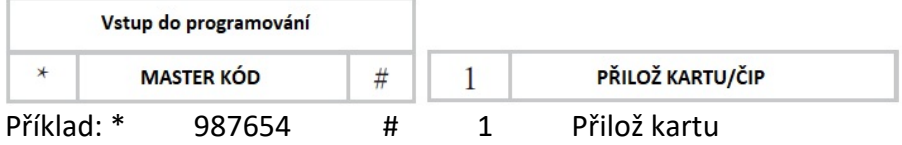

#### 9.3. Registrace karty/čipu (konkrétní ID)

Registrace karty/čipu na konkrétní pozici v paměti čtečky. Maximální počet záznamů je 990. Použijte pozici (ID) od 0 do 989.

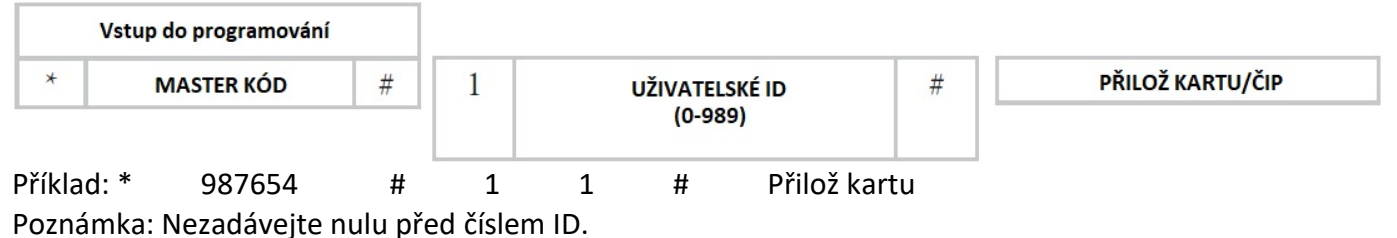

#### 9.4. Registrace kódu (AUTO ID)

Registrace kódu, automatické přiřazení pozice v paměti čtečky.

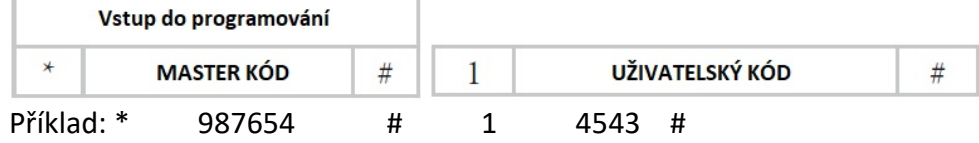

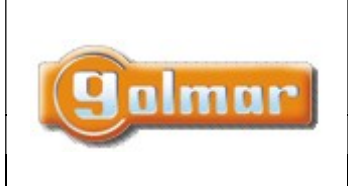

Kód: Verze: Datum CODEPROX-N 0122 | 21.4.2023

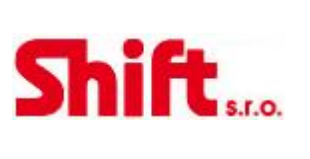

#### 9.5. Registrace kódu (konkrétní ID)

Maximální počet záznamů je 990, uživatelské ID od 0 do 989.

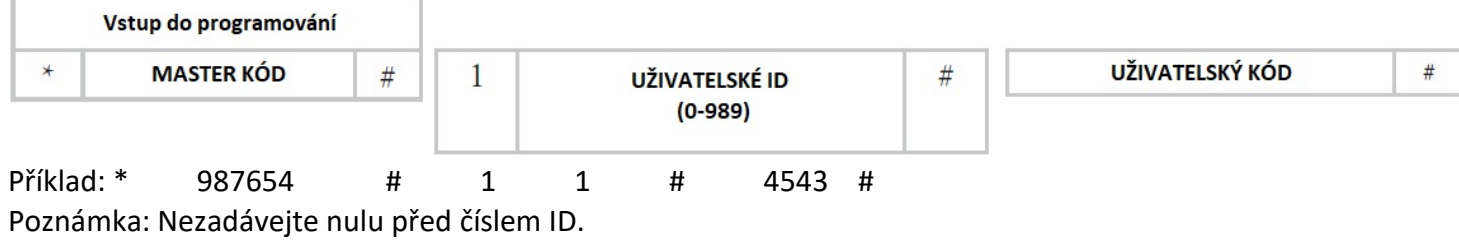

#### 9.6. Smazání kódu

Smazání uživatelského kódu pomocí jeho zadání.

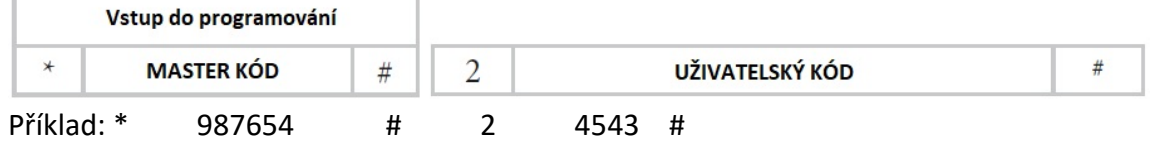

#### 9.7. Smazání karty/čipu přiložením

Vymazání uživatele – karty/čipu pomocí dostupné karty/čipu přiložením ke čtečce.

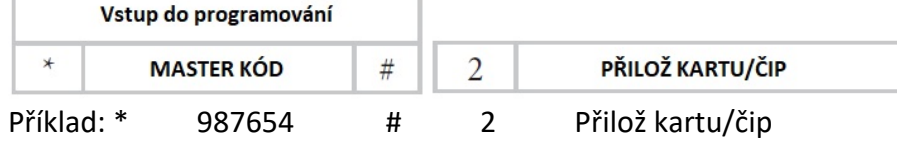

## 9.8. Smazání karet/čipů nebo kódů (pomocí ID)

Zadání ID (pozice v paměti) odpovídající uživateli, který má být smazán.

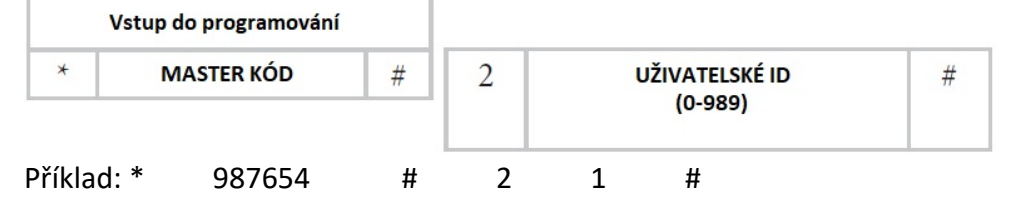

#### 9.9. Změna kódu

Je možné změnit uživatelský kód, není to nutné provést přes programovací režim. Když je čtečka v klidovém režimu, zadejte:

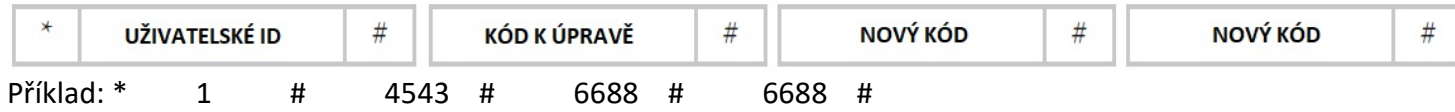

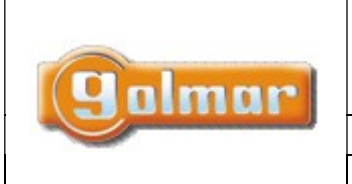

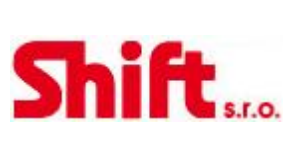

# 10. DALŠÍ NASTAVENÍ

10.1. Aktivace kartou/čipem nebo kódem

(Tovární nastavení)

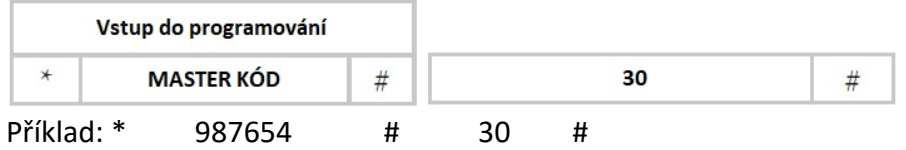

## 10.2. Aktivace pouze kartou/čipem

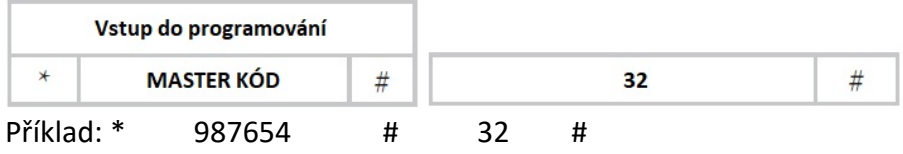

## 10.3. Nastavení aktivace poplachu (tamper)

Aktivační čas poplachu tamperu je možno nastavit od 0 do 3 minut. Příklad, zadaná hodnota 52, poplach bude aktivní 2 minuty. Tovární nastavení: 51 (1 minuta).

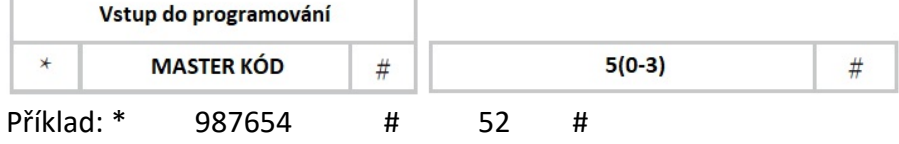

## 10.4. Nastavení relé v impulsním režimu, čas aktivace

Výstup relé může být v impulsním režimu aktivní od 1 do 99 sekund. Příklad: zadaná hodnota 15 nastaví aktivaci výstupu (el. zámku) na 15 sekund. Tovární nastavení: 5 (sekund).

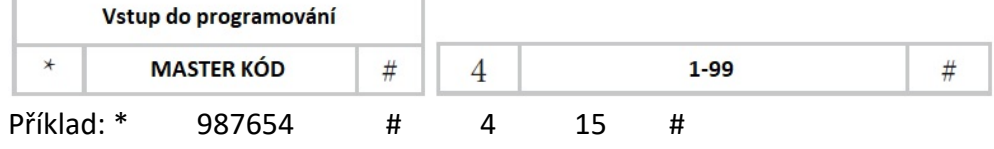

#### 10.5. Nastavení relé v klopném režimu

Nastavení výstupu relé do klopného režimu – zapnout/vypnout.

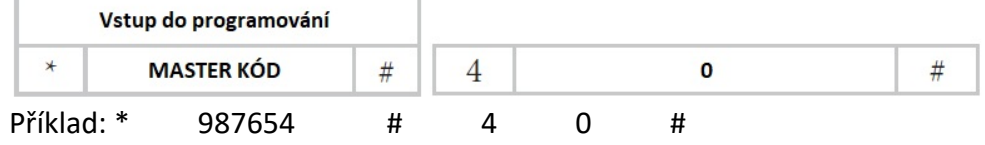

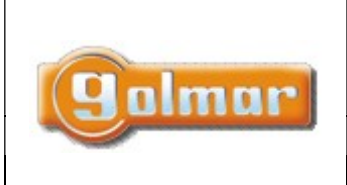

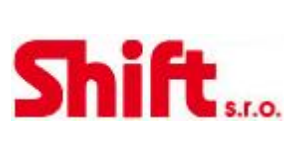

www.shift.cz

Kód: Verze: Datum CODEPROX-N 0122 | 21.4.2023

#### 10.6. Poplach, blokace čtečky (neúspěšné zadání kódu)

Poplach bude spuštěn po 10 neúspěšných přiložení karty/čipu nebo zadání kódu. Tovární nastavení je "Vypnuto", ale je možno nastavit vyslání poplachového impulsu, anebo zablokování čtečky na 10 minut.

#### 10.6.1. Vypnutí blokace (tovární nastavení)

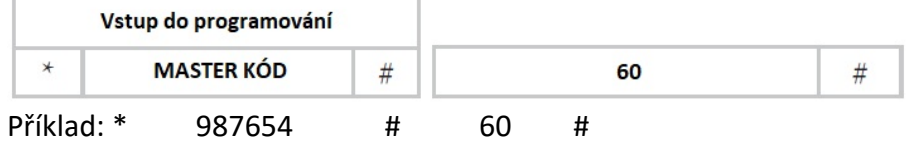

#### 10.6.2. Blokace čtečky na 10 minut

LED kontrolka začne blikat a čtečka bude na 10 minut zablokována. Pro návrat do standardního režimu je nutné vyčkat 10 minut, anebo resetovat čtečku.

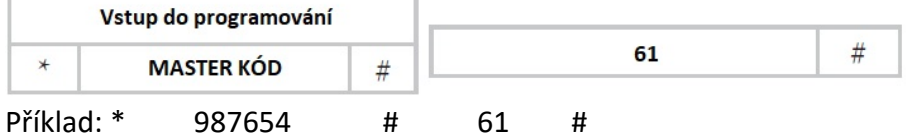

#### 10.6.3. Poplach

V případě přiložení platné karty/čipu, anebo zadání platného kódu bude poplach ukončen.

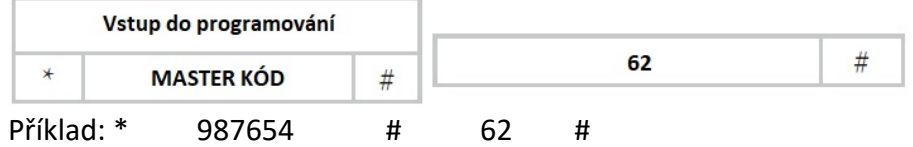

#### 10.7. Vymazání všech uživatelů

Tato operace nevratně vymaže všechny uložené karty/čipy a kódy.

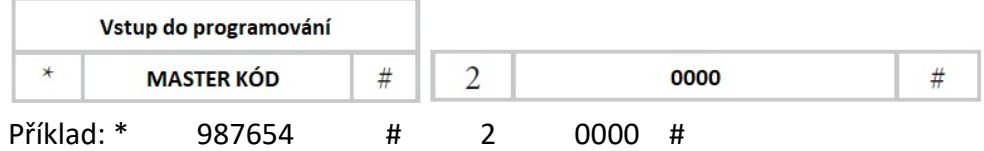

## 11. ZOBRAZENÍ STAVU

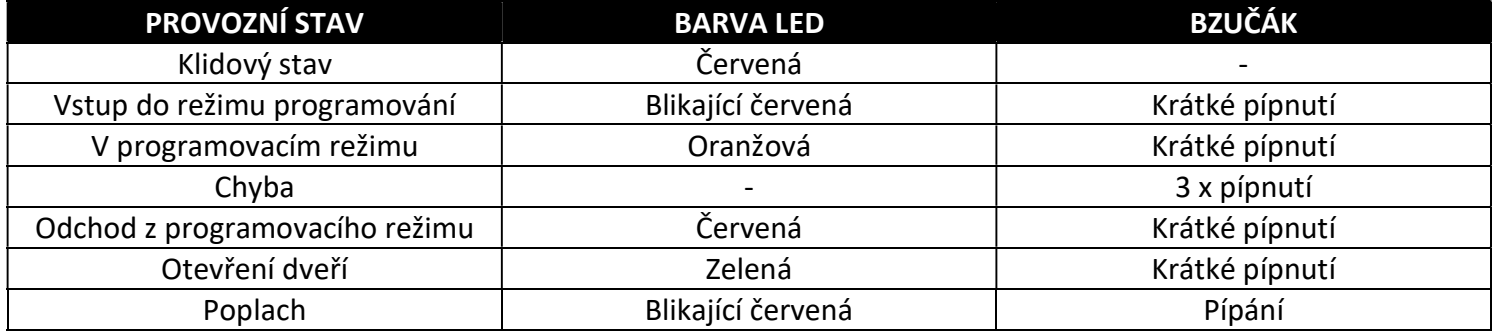

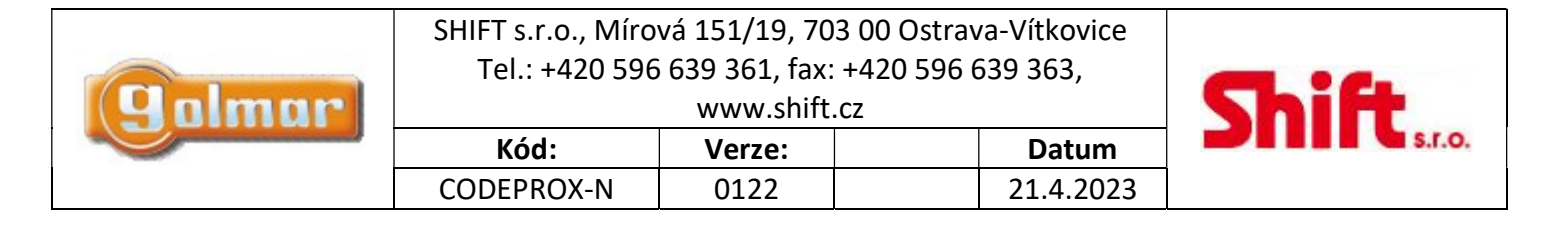

## 12. SCHÉMA ZAPOJENÍ S VIDEO VSTUPNÍM SYSTÉMEM

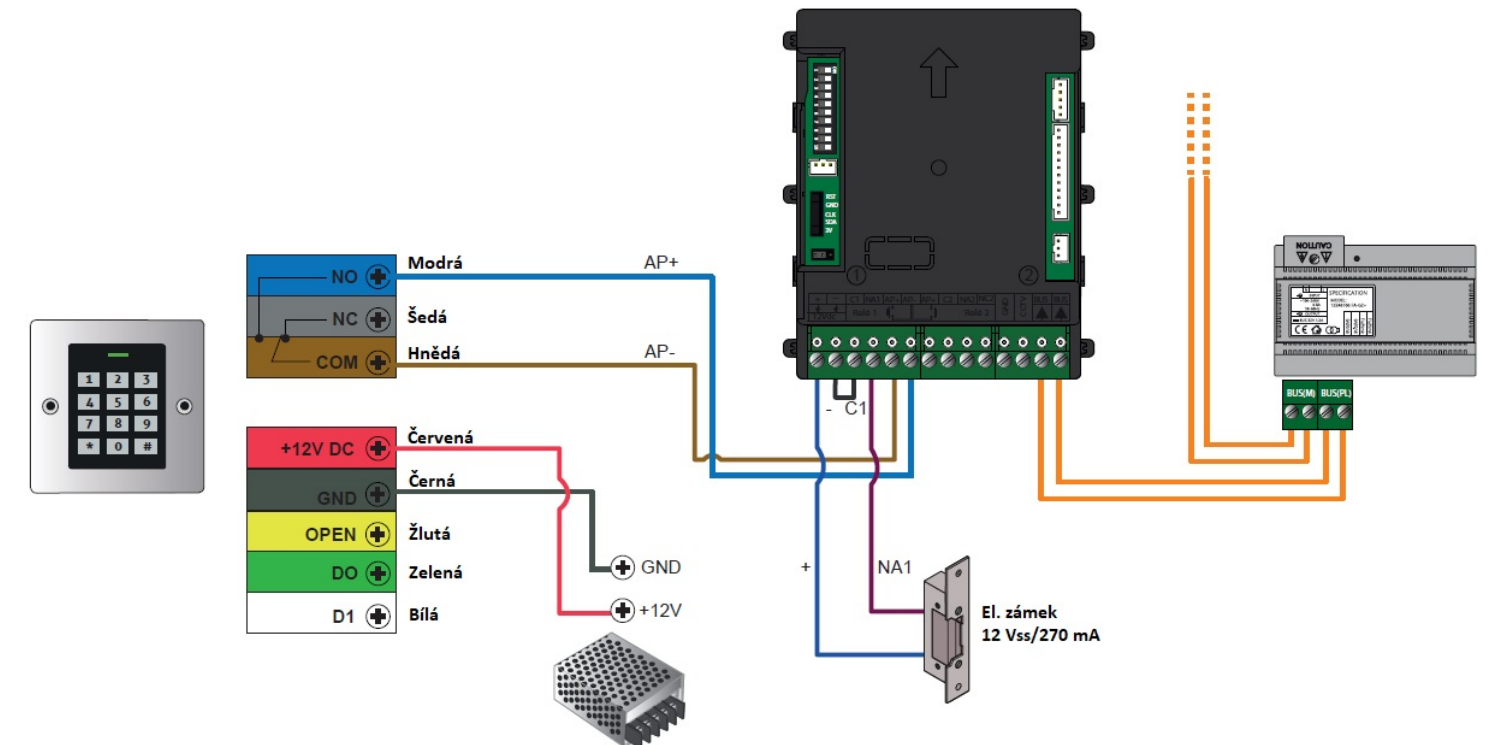

POZNÁMKA: Zvukový modul s kamerou aktivuje el. zámek až po skončení impulsu (AP). Abyste se vyhnuli většímu zpoždění, nastavte impuls aktivace na 1 sekundu:

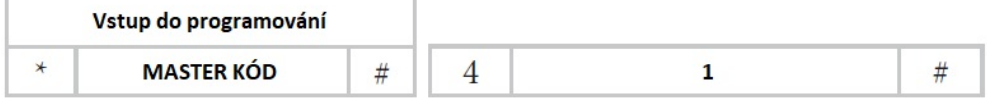

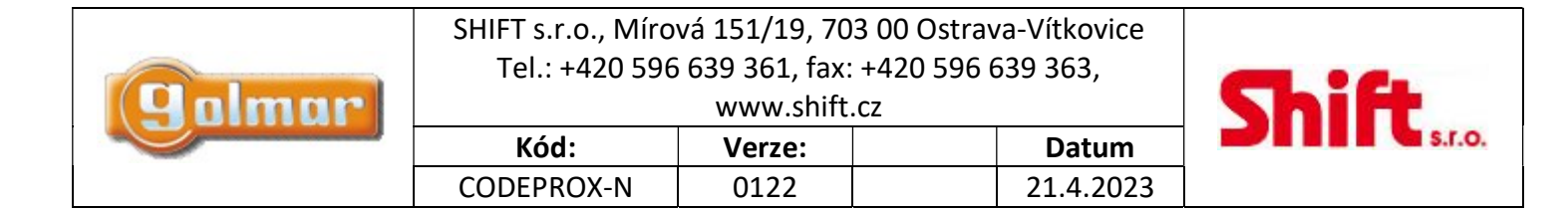

## 13. TYPY INSTALACÍ

#### 13.1. Samostatná instalace

Tato čtečka je navržena pro integraci do vstupních panelů NEXA. Je však možno čtečku instalovat samostatně na instalační krabici. V tomto případě postupujte následovně:

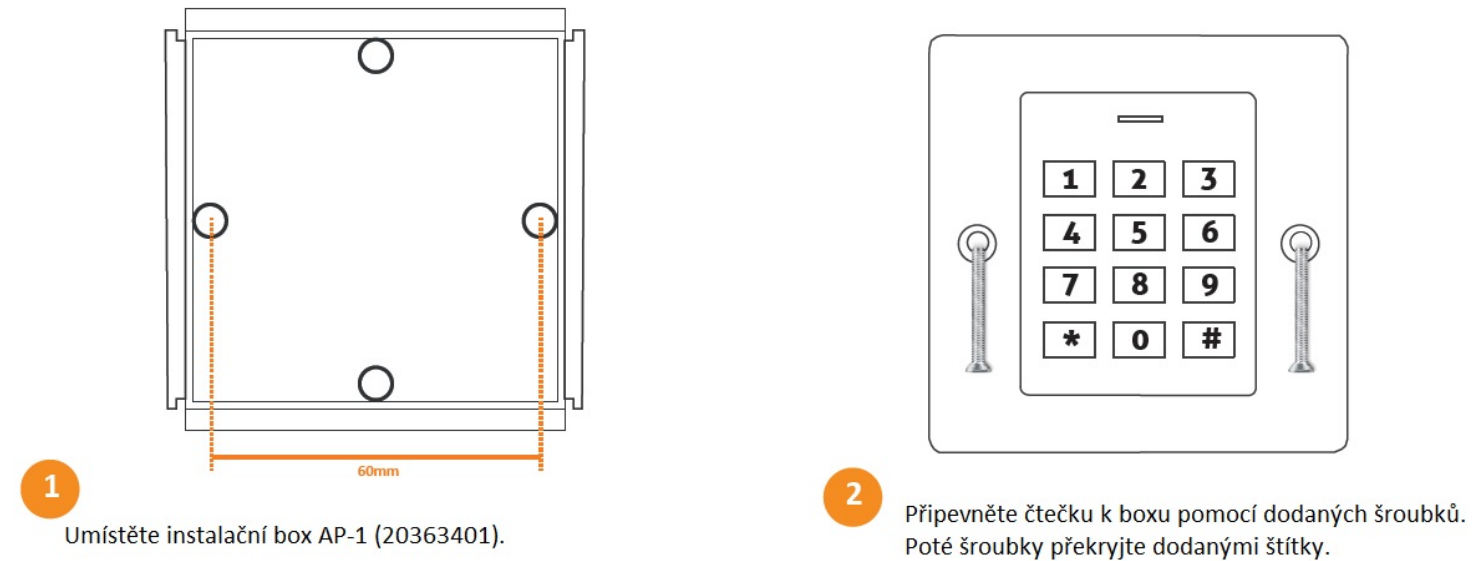

Důležité: Čtečka je na zadní straně vybavena senzorem proti neoprávněné manipulaci.

Senzor reaguje na světlo , pokud na něj po spuštění čtečky zasvítí světlo, spustí se sabotážní poplach.

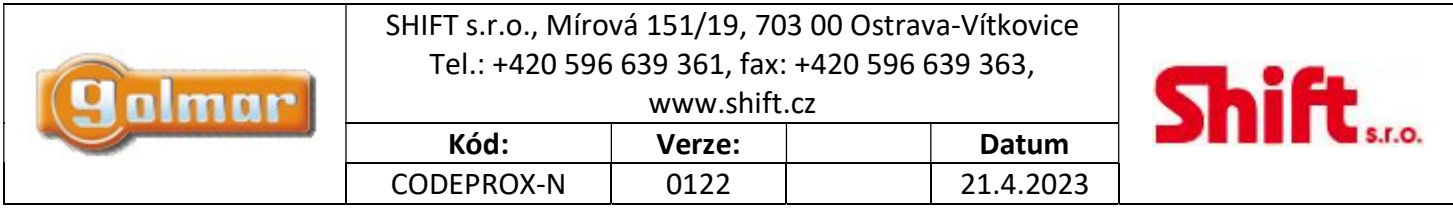

13.2. Instalace – integrace do NEXA panelu

Pokud má být čtečka integrována do panelu NEXA, je třeba použít čtečku v níže uvedeném provedení: N3000/CODEPROX-N (20700017), čtečka pro integraci do NEXA AL (hliníkových) vstupních panelů. NX3000/CODEPROX-N (20700018), čtečka pro integraci do NEXA INOX (nerezových) vstupních panelů. Čtečka je dodávána spolu se speciálním krytem pro integraci do panelů NEXA (AL nebo INOX).

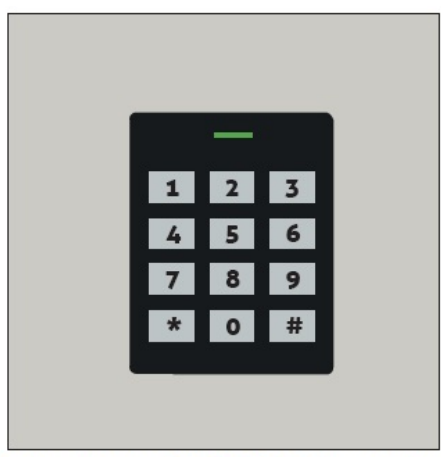

Čelní pohled na NEXA AL čtečku s krytem

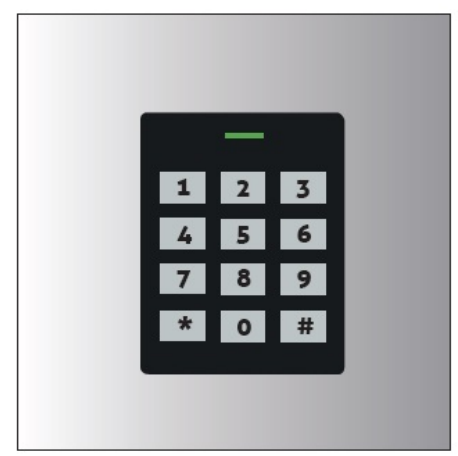

Čelní pohled na NEXA INOX čtečku s krytem

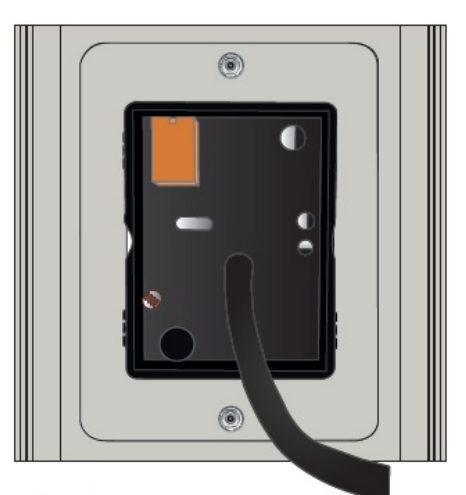

Zadní pohled na NEXA AL čtečku s krytem

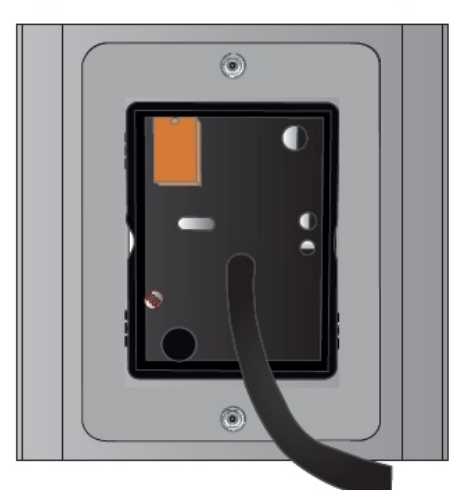

Zadní pohled na NEXA INOX čtečku s krytem

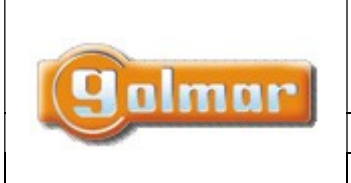

Verze:

0122

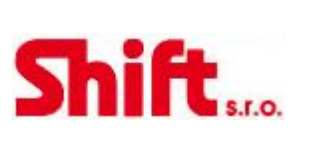

Datum

21.4.2023

#### **POZNÁMKY** 14.

Kód:

CODEPROX-N

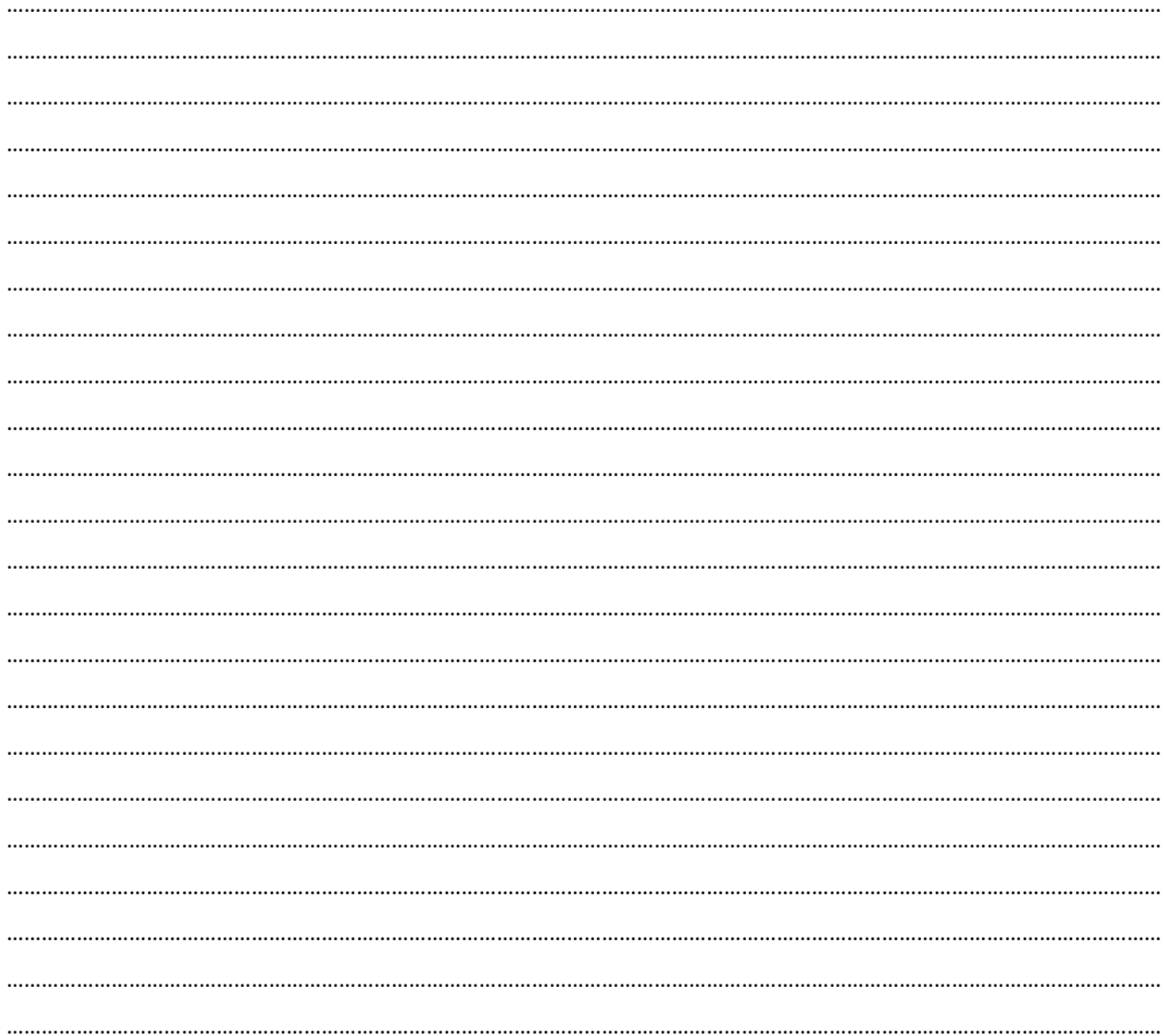

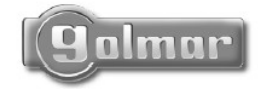

golmar@golmar.es www.golmar.es

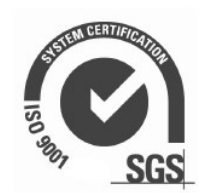

 $C\epsilon$